# **ObservableList Documentation** *Release 3*

**niccokunzmann**

**Jul 22, 2016**

#### Contents

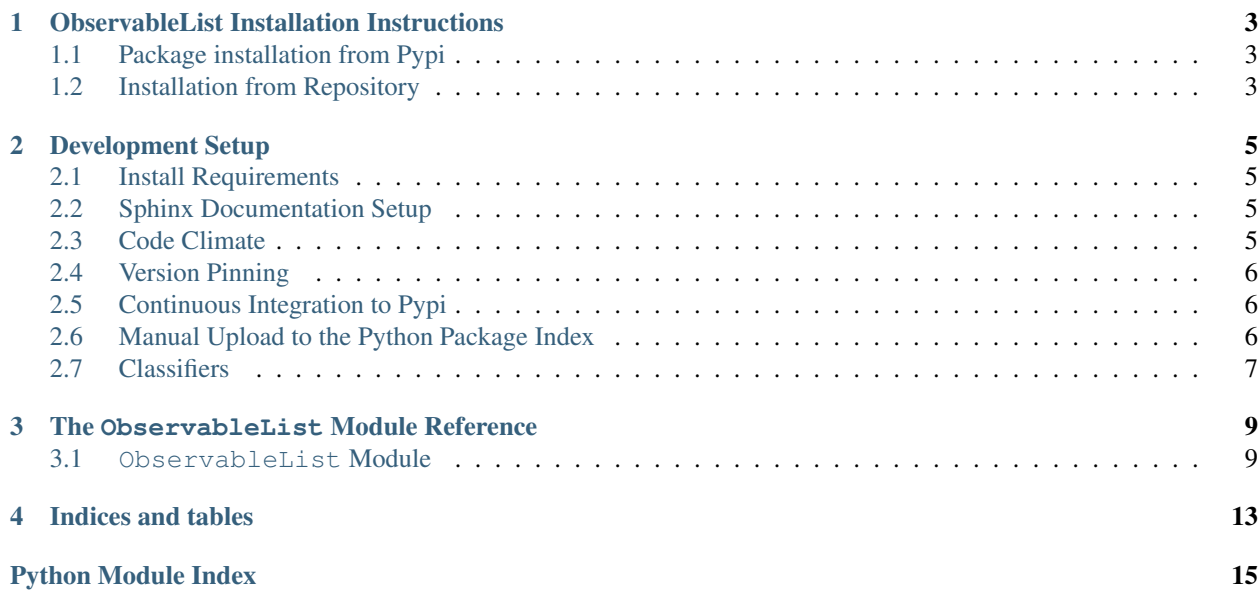

Contents:

## **ObservableList Installation Instructions**

## <span id="page-6-1"></span><span id="page-6-0"></span>**1.1 Package installation from Pypi**

The ObservableList library requires [Python 3.](https://www.python.org/) It can be installed form the [Python Package Index.](https://pypi.python.org/pypi/ObservableList)

### **1.1.1 Windows**

Install it with a specific python version under windows:

py -3 -m pip --no-cache-dir install --upgrade ObservableList

Test the installed version:

```
py -3 -m pytest --pyargs ObservableList
```
### **1.1.2 Linux**

To install the version from the python package index, you can use your terminal and execute this under Linux:

sudo python3 -m pip --no-cache-dir install --upgrade ObservableList

test the installed version:

```
python3 -m pytest --pyargs ObservableList
```
## <span id="page-6-2"></span>**1.2 Installation from Repository**

You can setup the development version under Windows and Linux.

### <span id="page-6-3"></span>**1.2.1 Linux**

If you wish to get latest source version running, you can check out the repository and install it manually.

```
git clone https://github.com/niccokunzmann/ObservableList.git
cd ObservableList
sudo python3 -m pip install --upgrade pip
sudo python3 -m pip install -r requirements.txt
sudo python3 -m pip install -r test-requirements.txt
py.test
```
To also make it importable for other libraries, you can link it into the site-packages folder this way:

sudo python3 setup.py link

### **1.2.2 Windows**

Same as under *[Linux](#page-6-3)* but you need to replace sudo python3 with py  $-3$ . This also counts for the following documentation.

### **Development Setup**

<span id="page-8-0"></span>Make sure that you have the *[repository installed](#page-6-2)*.

## <span id="page-8-1"></span>**2.1 Install Requirements**

To install all requirements for the development setup, execute

```
pip install --upgrade -r requirements.txt -r test-requirements.txt -r dev-
˓→requirements.txt
```
## <span id="page-8-2"></span>**2.2 Sphinx Documentation Setup**

Sphinx was setup using [the tutorial from readthedocs.](http://read-the-docs.readthedocs.io/en/latest/getting_started.html) It should be already setup if you completed *[the previous step](#page-8-1)*.

Further reading:

• [domains](http://www.sphinx-doc.org/en/stable/domains.html)

With Notepad++ under Windows, you can run the make html.bat file in the docs directory to create the documentation and show undocumented code.

## <span id="page-8-3"></span>**2.3 Code Climate**

To install the code climate command line interface (cli), read about it in their github [repository](https://github.com/codeclimate/codeclimate) You need docker to be installed. Under Linux you can execute this in the Terminal to install docker:

```
wget -qO- https://get.docker.com/ | sh
sudo usermod -aG docker $USER
```
Then, log in and out. Then, you can install the command line interface:

```
wget -qO- https://github.com/codeclimate/codeclimate/archive/master.tar.gz | tar xvz
cd codeclimate-* && sudo make install
```
Then, go to the ObservableList repository and analyze it.

```
codeclimate analyze
```
## <span id="page-9-0"></span>**2.4 Version Pinning**

We use version pinning, described in [this blog post \(outdated\).](http://nvie.com/posts/pin-your-packages/) Also read the [current version](https://github.com/nvie/pip-tools) for how to set up.

After installation you can run

```
pip install -r requirements.in -r test-requirements.in -r dev-requirements.in
pip-compile --output-file requirements.txt requirements.in
pip-compile --output-file test-requirements.txt test-requirements.in
pip-compile --output-file dev-requirements.txt dev-requirements.in
pip-sync requirements.txt dev-requirements.txt test-requirements.txt
pip install --upgrade -r requirements.txt -r test-requirements.txt -r dev-
˓→requirements.txt
```
pip-sync uninstalls every package you do not need and writes the fix package versions to the requirements files.

## <span id="page-9-1"></span>**2.5 Continuous Integration to Pypi**

Before you put something on [Pypi,](https://pypi.python.org/pypi/ObservableList) ensure the following:

- 1. The version is in the master branch on github.
- 2. The tests run by travis-ci run successfully.

Pypi is automatically deployed by travis. [See here.](https://docs.travis-ci.com/user/deployment/pypi) To upload new versions, tag them with git and push them.

```
setup.py tag_and_deploy
```
The tag shows up as a [travis build.](https://travis-ci.org/niccokunzmann/ObservableList/builds) If the build succeeds, it is automatically deployed to [Pypi.](https://pypi.python.org/pypi/ObservableList)

## <span id="page-9-2"></span>**2.6 Manual Upload to the Python Package Index**

However, here you can see how to upload this package manually.

### **2.6.1 Version**

Throughout this chapter,  $\langle new\_version \rangle$  refers to a a string of the form  $[0-9]+ \ . [0-9]+ \ . [0-9]+[ab]$ ? or <MAYOR>.<MINOR>.<STEP>[<MATURITY>] where <MAYOR> , <MINOR> and, <STEP> represent numbers and <MATURITY> can be a letter to indicate how mature the release is.

1. Create a new branch for the version.

```
git checkout -b <new_version>
```
- 2. Increase the \_\_version\_\_ in \_\_init\_\_.py
	- no letter at the end means release
	- b in the end means Beta
	- a in the end means Alpha
- 3. Commit and upload this version.

```
git add ObservableList/__init__.py
git commit -m "version <new_version>"
git push origin <new_version>
```
- 4. Create a pull-request.
- 5. Wait for [travis-ci](https://travis-ci.org/niccokunzmann/ObservableList) to pass the tests.
- 6. Merge the pull-request.
- 7. Checkout the master branch and pull the changes from the *[commit](#page-10-1)*.

```
git checkout master
git pull
```
8. Tag the version at the master branch with a  $\vee$  in the beginning and push it to github.

```
git tag v<new_version>
git push origin v<new_version>
```
9. *[Upload](#page-10-2)* the code to Pypi.

### <span id="page-10-2"></span>**2.6.2 Upload**

First ensure all tests are running:

setup.py pep8

From [docs.python.org:](https://docs.python.org/3.1/distutils/uploading.html)

```
setup.py sdist bdist_wininst upload register
```
## <span id="page-10-0"></span>**2.7 Classifiers**

You can find all Pypi classifiers [here.](http://pypi.python.org/pypi?%3Aaction=list_classifiers)

### **The ObservableList Module Reference**

### <span id="page-12-2"></span><span id="page-12-1"></span><span id="page-12-0"></span>**3.1 ObservableList Module**

This module contains the ObservableList.

This list works like a normal list but additionally observers can be registered that are notified, whenever the list is changed.

```
class ObservableList. ObservableList ( iterable=())
```
Bases: [list](https://docs.python.org/3/library/stdtypes.html#list)

The observable list behaves like a list but changes can be observed.

See the [Observer Pattern](https://en.wikipedia.org/wiki/Observer_pattern) for more understanding.

The methods "clear" and "copy" are not available in Python 2.

**\_\_delitem\_\_** ( *index\_or\_slice*) Delete self[key].

**\_\_iadd\_\_** ( *other*) Implement self+=value.

**\_\_imul\_\_** ( *multiplier*) Implement self\*=value.

**\_\_init\_\_** ( *iterable=()*) Initialize self. See help(type(self)) for accurate signature.

**\_\_setitem\_\_** ( *index\_or\_slice*, *value*) Set self[key] to value.

```
__weakref__
     list of weak references to the object (if defined)
```
**append** (  $object$ )  $\rightarrow$  None – append object to end

**clear** ( )  $\rightarrow$  None – remove all items from L

**extend** (  $\text{ *iterable*}$   $\rightarrow$  None – extend list by appending elements from the iterable

**insert** ( *index*, *item*)

L.insert(index, object) – insert object before index

#### **notify\_observers** ( *change*)

Notify the observers about the change.

<span id="page-13-2"></span>**pop** (  $\lceil \text{index} \rceil$ )  $\rightarrow$  item – remove and return item at index (default last). Raises IndexError if list is empty or index is out of range.

```
register_observer ( observer)
```
Register an observer.

Parameters observer – callable that takes a *[Change](#page-13-0)* as first argument

**remove** (*value*)  $\rightarrow$  None – remove first occurrence of value. Raises ValueError if the value is not present.

<span id="page-13-0"></span>class ObservableList. **Change** ( *list\_*, *slice\_*) Bases: [object](https://docs.python.org/3/library/functions.html#object)

The base class for changes.

**\_\_init\_\_** ( *list\_*, *slice\_*) Initialize the change.

Parameters

• **[list](https://docs.python.org/3/library/stdtypes.html#list)**  $(llist)$  – the list that changed

• **[slice](https://docs.python.org/3/library/functions.html#slice)**<sub>(slice)</sub> – the slice of the list<sub>c</sub> to change

#### **\_\_repr\_\_** ( )

The change as string.

**\_\_weakref\_\_**

list of weak references to the object (if defined)

#### **adds** ( )

Whether the change adds values.

#### Return type [bool](https://docs.python.org/3/library/functions.html#bool)

#### **changed\_object**

The object that was changed.

Returns the object that was changed

#### **elements**

The elements affected by this change.

#### Return type [list](https://docs.python.org/3/library/stdtypes.html#list)

#### **items** ( )

Return an iterable over pairs of index and value.

#### **length**

The number of elements changed.

#### Return type [int](https://docs.python.org/3/library/functions.html#int)

```
assert change.length == len(change.indices)
assert change.length == len(change.elements)
```
#### <span id="page-13-1"></span>**range**

The indices of the changed objects.

#### Return type *[range](#page-13-1)*

**removes** ( )

Whether the change removes values.

#### Return type [bool](https://docs.python.org/3/library/functions.html#bool)

#### <span id="page-14-0"></span>**start**

The start index of the change.

#### Return type [int](https://docs.python.org/3/library/functions.html#int)

#### **step**

The step size of the change.

### Return type [int](https://docs.python.org/3/library/functions.html#int)

### **stop**

The stop index of the change.

#### Return type [int](https://docs.python.org/3/library/functions.html#int)

Note: As with lists, the element at the stop index is excluded from the change.

class ObservableList. **AddChange** ( *list\_*, *slice\_*) Bases: [ObservableList.Change](#page-13-0)

A change that adds elements.

**adds** ( )

Whether the change adds values (True).

Return type [bool](https://docs.python.org/3/library/functions.html#bool)

Returns [True](https://docs.python.org/3/library/constants.html#True)

#### class ObservableList. **RemoveChange** ( *list\_*, *slice\_*) Bases: [ObservableList.Change](#page-13-0)

A change that removes elements.

**removes** ( ) Whether the change removes values (True).

Return type [bool](https://docs.python.org/3/library/functions.html#bool)

Returns [True](https://docs.python.org/3/library/constants.html#True)

**CHAPTER 4**

**Indices and tables**

- <span id="page-16-0"></span>• genindex
- modindex
- search

Python Module Index

### <span id="page-18-0"></span>o

ObservableList, [9](#page-12-1)

## Symbols

\_\_delitem\_\_() (ObservableList.ObservableList method), [9](#page-12-2)

iadd () (ObservableList.ObservableList method), [9](#page-12-2)

\_\_imul\_\_() (ObservableList.ObservableList method), [9](#page-12-2) \_\_init\_\_() (ObservableList.Change method), [10](#page-13-2)

\_\_init\_\_() (ObservableList.ObservableList method), [9](#page-12-2)

\_\_repr\_\_() (ObservableList.Change method), [10](#page-13-2)

setitem () (ObservableList.ObservableList method), [9](#page-12-2)

\_\_weakref\_\_ (ObservableList.Change attribute), [10](#page-13-2)

\_\_weakref\_\_ (ObservableList.ObservableList attribute), [9](#page-12-2)

## A

AddChange (class in ObservableList), [11](#page-14-0) adds() (ObservableList.AddChange method), [11](#page-14-0) adds() (ObservableList.Change method), [10](#page-13-2) append() (ObservableList.ObservableList method), [9](#page-12-2)

## C

Change (class in ObservableList), [10](#page-13-2) changed\_object (ObservableList.Change attribute), [10](#page-13-2) clear() (ObservableList.ObservableList method), [9](#page-12-2)

## E

elements (ObservableList.Change attribute), [10](#page-13-2) extend() (ObservableList.ObservableList method), [9](#page-12-2)

### I

insert() (ObservableList.ObservableList method), [9](#page-12-2) items() (ObservableList.Change method), [10](#page-13-2)

## L

length (ObservableList.Change attribute), [10](#page-13-2)

## N

notify\_observers() (ObservableList.ObservableList method), [9](#page-12-2)

## $\Omega$

ObservableList (class in ObservableList), [9](#page-12-2)

ObservableList (module), [9](#page-12-2)

### P

pop() (ObservableList.ObservableList method), [9](#page-12-2)

## R

range (ObservableList.Change attribute), [10](#page-13-2) register\_observer() (ObservableList.ObservableList method), [10](#page-13-2) remove() (ObservableList.ObservableList method), [10](#page-13-2) RemoveChange (class in ObservableList), [11](#page-14-0) removes() (ObservableList.Change method), [10](#page-13-2) removes() (ObservableList.RemoveChange method), [11](#page-14-0)

## S

start (ObservableList.Change attribute), [10](#page-13-2) step (ObservableList.Change attribute), [11](#page-14-0) stop (ObservableList.Change attribute), [11](#page-14-0)